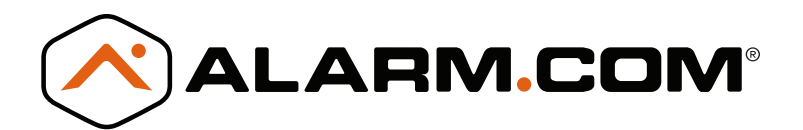

# GUÍA DE INSTALACIÓN DEL MÓDULO DE EXPANSIÓN DEL SISTEMA

DSC PowerSeries™

GUÍA DE INSTALACIÓN DEL MÓDULO DE EXPANSIÓN DEL SISTEMA

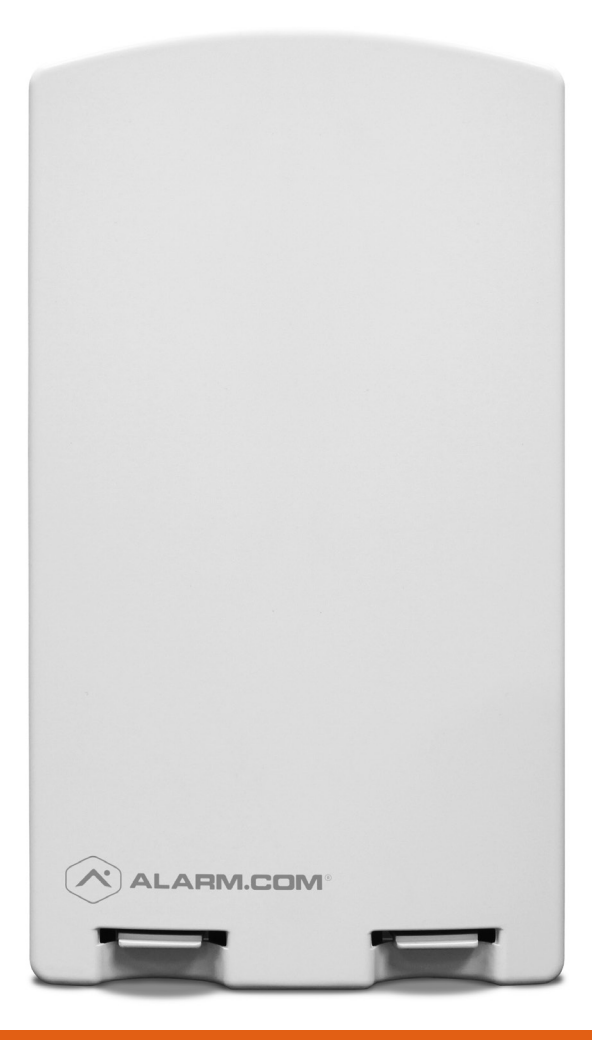

ASISTENTE DE INSTALACIÓN DISPONIBLE EN **ALARM.COM/SEMPOWERSERIES**

# DESCRIPCIÓN GENERAL

El módulo de expansión del sistema (SEM, por sus siglas en Inglés) puede ser utilizado con los paneles DSC PowerSeries PC1616, PC1832 y PC1864 para activar el reporte inalámbrico de alarmas y otros eventos del sistema usando el CDMA, HSPA o red inalámbrica LTE (celular). El SEM está diseñado para ser usado como la vía de comunicación principal para toda señalización de alarma a la central de monitoreo. La señalización de alarma inalámbrica y el servicio de enrutamiento son operados por Alarm.com. El SEM también cuenta con soporte integrado para los servicios de automatización del hogar de Alarm.com con capacidades Z-Wave incorporadas.

# EQUIPO

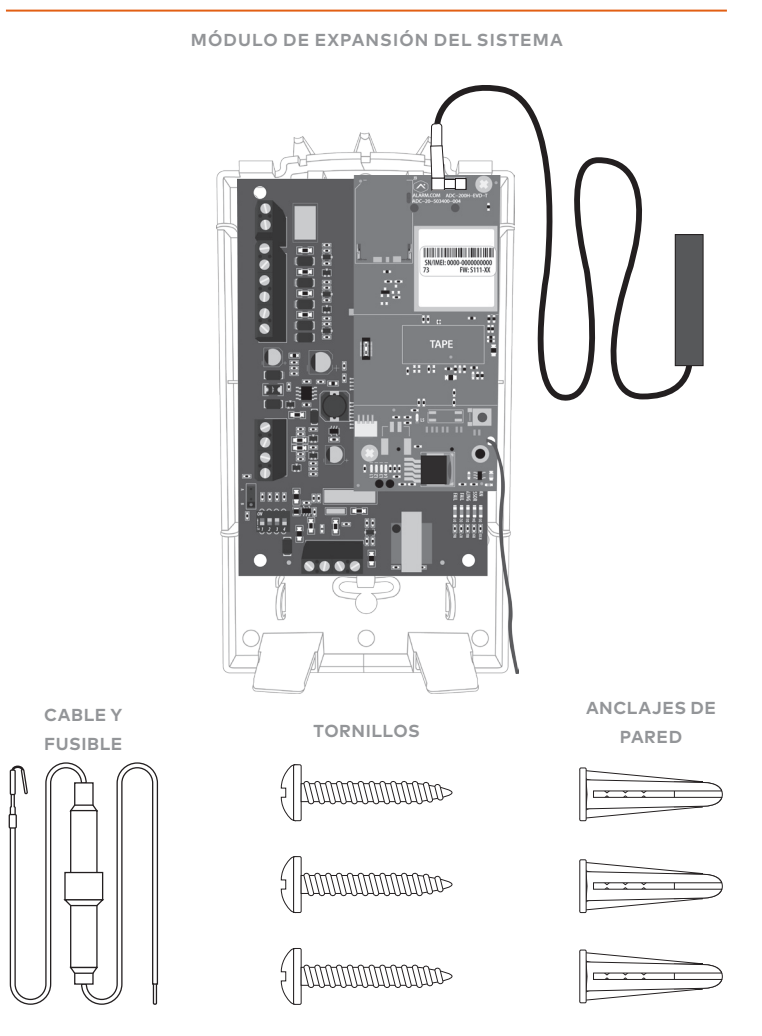

# HERRAMIENTAS Y SUINISTROS NECESARIOS

- Destornillador de hoja pequeño y destornillador Phillips
- Taladro y brocas para tornillos y/o anclajes de pared
- Alambre trenzado de cuatro conductores, calibre 22 o mayor
- Teclado alfa

*Alarm.com recomienda instalar un teclado alfa con al menos 32 zonas para asegurar que la condición de problema "Falla de comunicación" se muestra al usuario. Consulte las preguntas frecuentes en la página 16 para obtener más información.*

# TABLA DE CONTENIDO

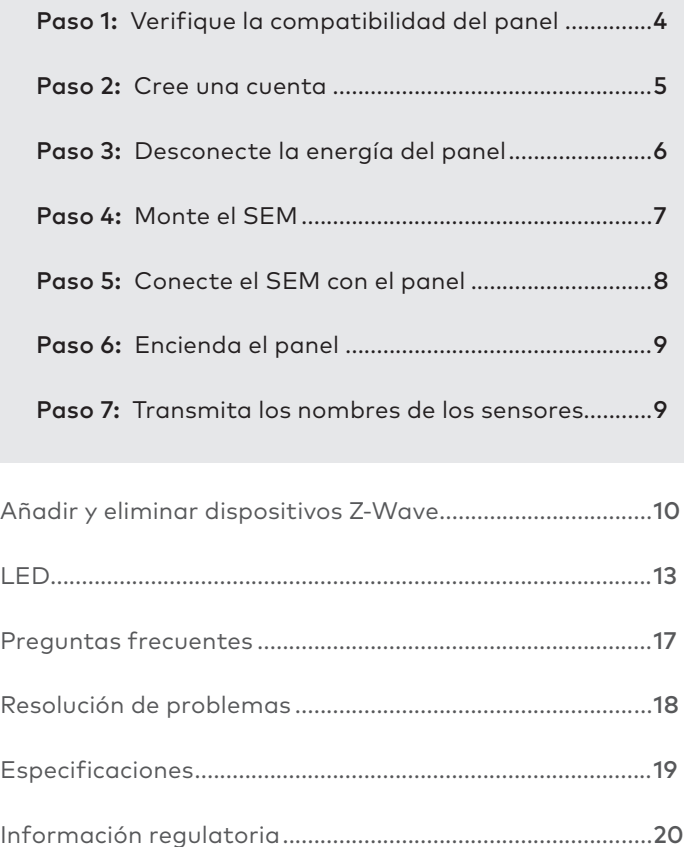

# PASO 1: VERIFIQUE LA COMPATIBILIDAD DEL PANEL

El SEM es compatible con PowerSeries PC1616, PC1832 y PC1864 versión de firmware 4.2 o posterior.

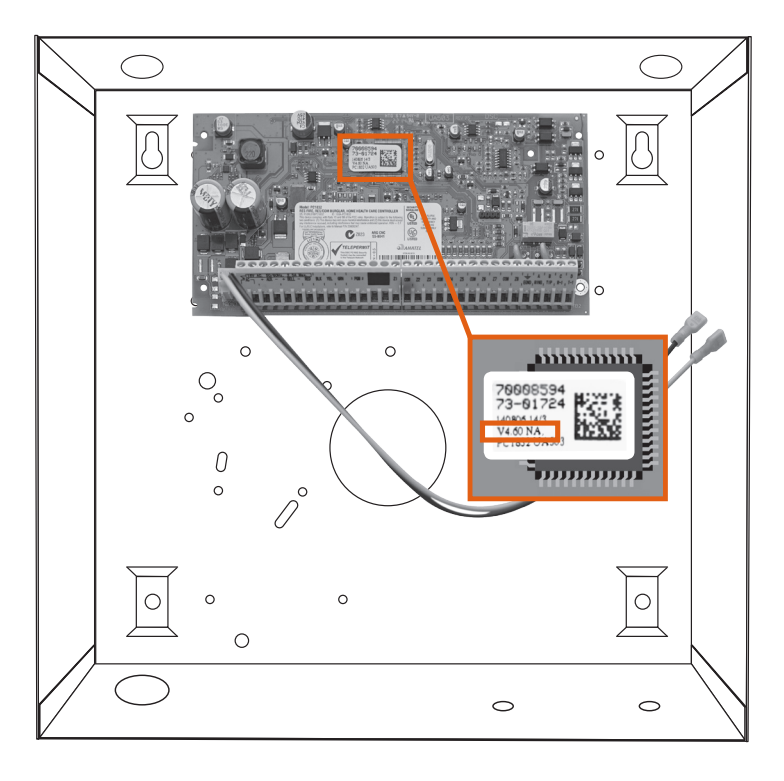

# PASO 2: CREE UNA CUENTA

Antes de instalar el SEM, primero cree una nueva cuenta de cliente de Alarm.com.

Recomendamos crear la cuenta al menos 24 horas antes de la instalación. Esto asegurará que el SEM esté activado antes de la instalación. Para crear una cuenta, vaya al sitio web del dealer de Alarm. com o a MobileTech e inicie sesión. Necesitará la siguiente información para crear la cuenta:

- Dirección del cliente
- Número de teléfono del cliente
- Correo electrónico del cliente
- Nombre de usuario preferido para el cliente
- Número de serie del módulo de Alarm.com
- Código del instalador del panel existente

Durante el proceso de "Creación de nuevo cliente", se le pedirá que ingrese el código del instalador actual en el panel. Alarm.com utilizará este código para acceder a la programación del panel y leer la información almacenada en este.

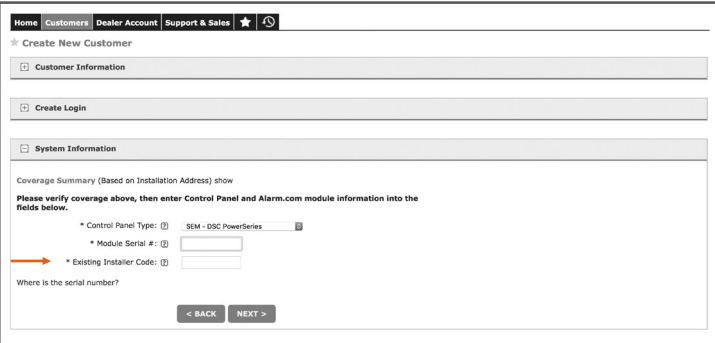

Al final del proceso de "Creación de nuevo cliente", podrá

imprimir o enviar por correo electrónico una carta de bienvenida para el cliente, que incluye información de acceso para el sitio web de cliente de Alarm.com.

# PASO 3: DESCONECTE LA ENERGÍA ELÉCTRICA DEL PANEL

Antes de desconectar la energía del panel, primero verifique que el panel esté desarmado.

A continuación, retire la alimentación de CA del panel y desconecte la batería de respaldo.

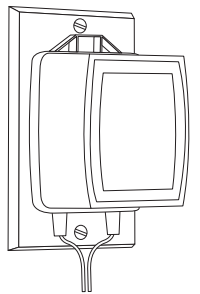

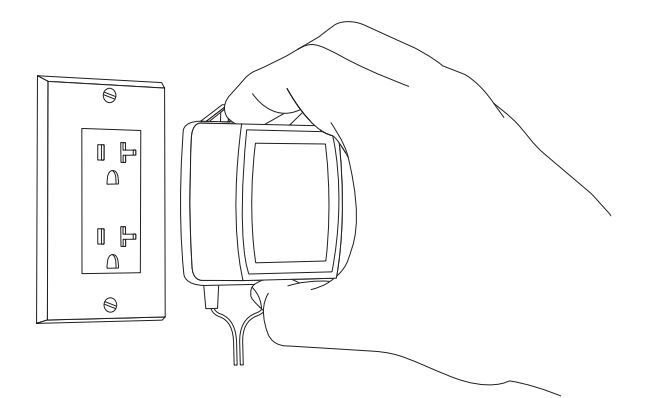

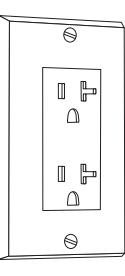

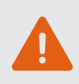

*Esto es necesario para evitar dañar el panel o el módulo al hacer el cableado.*

# PASO 4: MONTE EL SEM

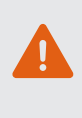

*Usted debe estar libre de electricidad estática antes de manipular componentes electrónicos. Toque una superficie metálica conectada a tierra antes de tocar la placa del circuito.* 

Presione las pestañas de la parte inferior de la cubierta de la caja para retirarla y póngala a un lado.

Retire con cuidado la placa de circuito del SEM, presionando la pestaña inferior interna.

Coloque la placa posterior del SEM en la pared sobre el lugar de montaje deseado y marque los tres orificios de montaje como se muestra a continuación.

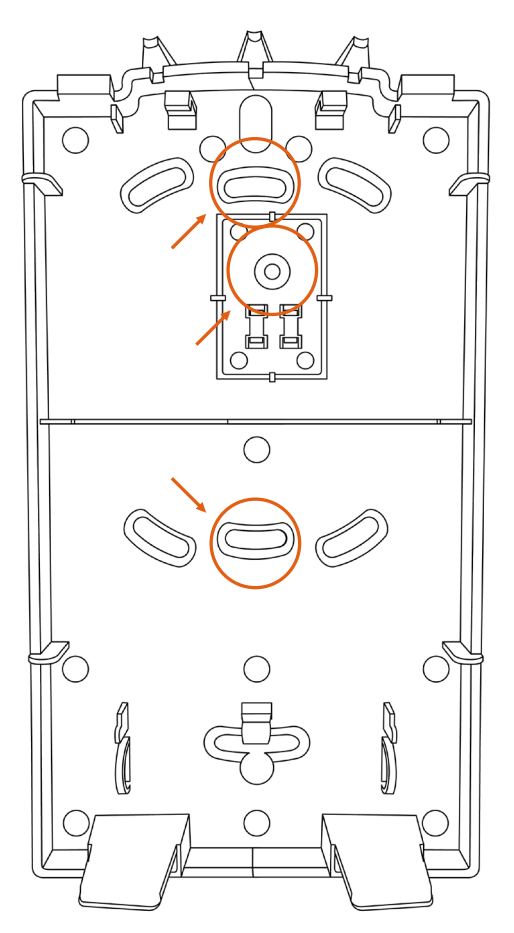

Coloque la placa posterior a un lado y perfore agujeros en los lugares de montaje.

Utilice los anclajes de pared donde no haya pernos y asegure la placa posterior a la pared con los tornillos incluidos.

Introduzca la placa de circuito del SEM en la placa posterior.

# PASO 5: CONECTE EL SEM AL PANEL

ļ

*Verifique que la corriente alterna del panel haya sido retirada y que la batería de respaldo esté desconectada.*

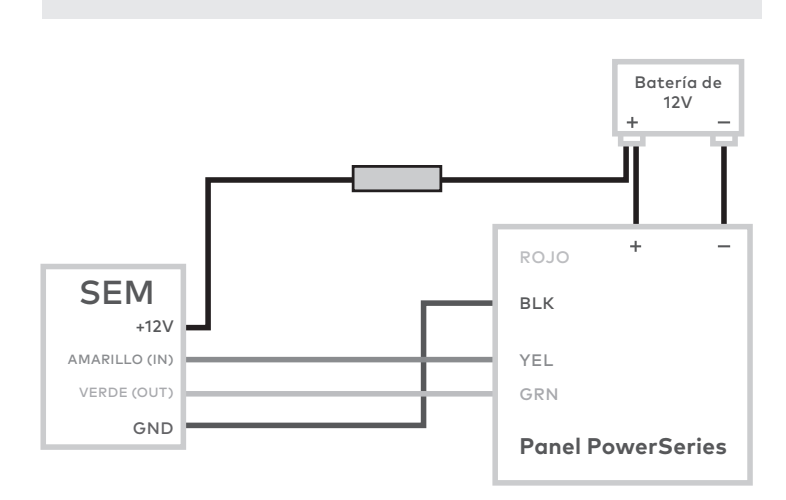

- Conecte el terminal del panel SEM GND a BLK.
- Conecte el terminal del panel AMARILLO (IN) a YEL.
- Conecte el terminal del panel VERDE (OUT) a GRN.
- Use el cable rojo incluido con el conector de batería de dos patas para conectar la batería al SEM y al panel. Para un circuito de energía limitada, asegúrese de que el fusible se encuentre dentro del panel PowerSeries.

Una vez finalizado el cableado, dirija la(s) antena(s) fuera de la caja, lejos del SEM y coloque la cubierta de la caja. Tenga en cuenta que se debe(n) dirigir la(s) antena(s) a través de las aberturas del segundo y tercer canal en la parte superior de la caja (ver abajo).

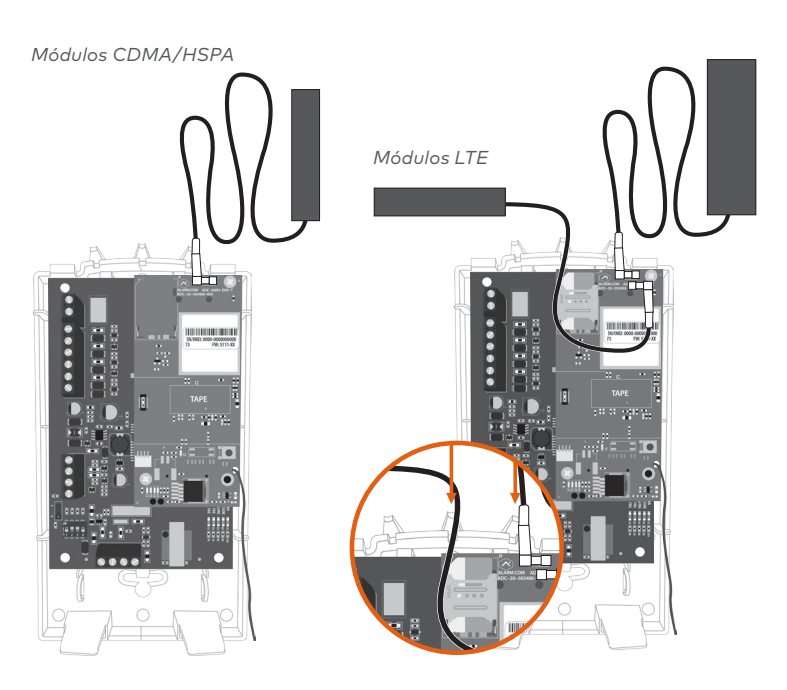

# PASO 6: ENCIENDA EL PANEL

Conecte la batería de respaldo y restablezca la alimentación de CA al panel.

Para que el SEM pueda interactuar con las zonas existentes en el sistema, debe leerlas desde el panel PowerSeries. El SEM hará un "escaneo de zona" para leer esta información.

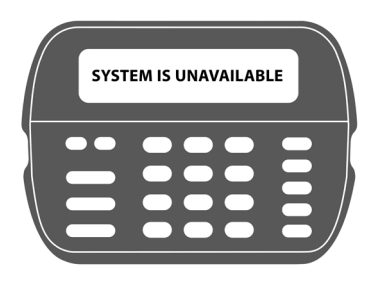

# ESCANEO DE ZONA

 ~ 10 minutos *No toque el panel o el teclado.*

El escaneo de zona se iniciará automáticamente un minuto después de que el panel se enciende y tomará entre 5 y 10 minutos, dependiendo del número de particiones y zonas en el sistema. No toque el panel, el teclado o el SEM durante este momento.

El escaneo de zona termina cuando las luces color verde y amarillo en el teclado permanecen encendidas de forma continua. Si presiona cualquier botón en el teclado durante el escaneo de zona, se mostrará en la pantalla el mensaje "sistema no disponible". La fecha y la hora se mostrarán en la pantalla cuando el escaneo de zona haya terminado.

# PASO 7: TRANSMITA LOS NOMBRES DE LOS SENSORES

Para que el SEM pueda leer los nombres de los sensores almacenados en el panel y mostrarlos en Alarm.com, usted debe transmitir los nombres de los sensores almacenados en los teclados. Esto debe hacerse para cada instalación con un teclado LCD y es necesario incluso si solamente hay un teclado en el sistema.

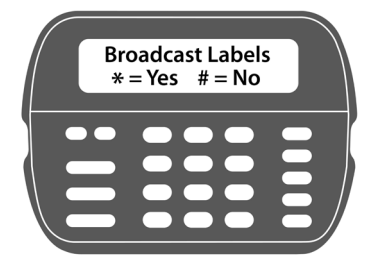

### Transmita los nombres de los sensores seleccionando lo siguiente:

[\*] + [8] + [código del instalador] + [\*] para entrar en la programación de LCD.

Desde la programación de LCD, vaya al campo 998 y presione [\*] para transmitir los nombres de los sensores.

Visite los recursos de soporte de sitio web del dealer para una explicación completa de la comunicación Z-Wave, intensidad de la señal de Z-Wave y recursos adicionales de la instalación.

Alarm.com no reconocerá ningún dispositivo Z-Wave que se haya conectado previamente con el panel. Estos dispositivos tendrán que ser eliminados de la red Z-Wave anterior y añadidos al SEM para que el cliente utilice los servicios de automatización del hogar de Alarm.com (p. ej. control de automatización a través del sitio web del cliente, de la aplicación y de las reglas de automatización inteligente).

# **SUGERENCIA:**

*Si el cliente está en una plataforma interactiva diferente, recomendamos hacer que inicie sesión en ese sitio y realice capturas de pantalla de notificaciones, reglas y nombres de dispositivos de automatización del hogar para posterior referencia.*

Para una potencia óptima de la señal Z-Wave, asegúrese de que la antena naranja de Z-Wave esté apuntando hacia abajo, hacia las pestañas en la base del SEM.

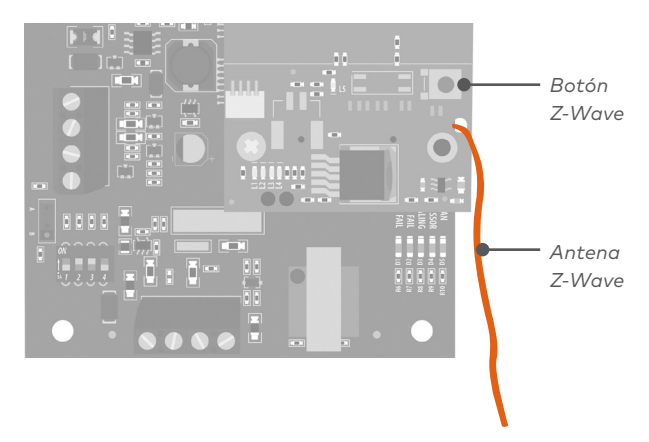

# AÑADIR DISPOSITIVOS Z-WAVE

Se recomienda usar el sitio web del dealer o MobileTech.

### **Usando MobileTech**

- 1. Mueva todos los dispositivos Z-Wave a su ubicación final en la propiedad.
- 2. Abra MobileTech y seleccione el cliente.
- 3. Desplácese a la pantalla de lista del equipo.
- 4. Seleccione administración de automatización.
- 5. Seleccione Añadir dispositivos Z-Wave.
- 6. Espere el mensaje en negrita: **Comprobando nuevos dispositivos en la red** .
- 7. Active un dispositivo para añadirlo a la red.
- 8. Cuando un dispositivo se añade correctamente, se mostrará en esta pantalla tras un tiempo de 30 segundos.
- 9. Continúe activando dispositivos. Puede añadir varios dispositivos a la red sin volver a entrar en el modo Añadir.

#### **Usando el sitio web del dealer**

- 1. Mueva todos los dispositivos Z-Wave a su ubicación final en la propiedad.
- 2. Vaya a la página de equipos en el sitio web del dealer.
- 3. Haga clic en la pestaña de dispositivos de automatización.
- 4. Abra el menú de comandos avanzados Z-Wave debajo de la lista del equipo.
- 5. Haga clic en Añadir dispositivos Z-Wave.
- 6. Espere el mensaje en negrita: **Comprobando nuevos dispositivos en la red**.
- 7. Active un dispositivo para añadirlo a la red.
- 8. Cuando un dispositivo se añade correctamente, se mostrará en esta pantalla tras un tiempo de 30 segundos.
- 9. Continúe activando dispositivos. Puede añadir varios dispositivos a la red sin volver a entrar en el modo Añadir.

#### **Usando el SEM**

- 1. Mantenga presionado el botón Z-Wave en el módulo de Alarm.com.
- 2. Suelte el botón cuando el LED L2 destelle en grupos de cuatro.
- 3. Active un dispositivo para añadirlo a la red.
- 4. Cuando un dispositivo se añade correctamente, L2 se encenderá de forma continua.
- 5. Tendrá que volver a entrar en el modo Añadir antes de activar el siguiente dispositivo.

## **SUGERENCIA:**

*Si no puede agregar un dispositivo a la red, puede que necesite eliminar los datos de la red actual del dispositivo utilizando el proceso de eliminación de dispositivo antes de poder añadirlo a la nueva red (algunos dispositivos vienen de fábrica con datos de la red).* 

## ELIMINAR DISPOSITIVOS Z-WAVE

Se recomienda usar el sitio web del dealer o MobileTech.

#### **Usando MobileTech**

- 1. Abra MobileTech y seleccione el cliente.
- 2. Vaya a la pantalla de lista del equipo.
- 3. Seleccione administración de automatización.
- 4. Seleccione Borrar dispositivos Z-Wave.
- 5. Espere el mensaje en negrita: **Comprobando dispositivos eliminados en la red** .
- 6. Active un dispositivo para eliminarlo de la red.
- 7. Cuando se elimina un dispositivo con éxito y se borran sus datos de red, se mostrará en esta pantalla después de un tiempo de 30 segundos.
- 8. Continúe activando dispositivos. Puede eliminar varios dispositivos de la red sin volver a entrar en el modo Eliminar.

### **Usando el sitio web del dealer**

- 1. Vaya a la página del equipo.
- 2. Haga clic en la pestaña Dispositivos de automatización.
- 3. Abra el menú avanzado de comandos Z-Wave bajo la lista del equipo.
- 4. Haga clic en eliminar dispositivos Z-Wave.
- 5. Espere el mensaje en negrita: **Comprobando dispositivos eliminados en la red**.
- 6. Active un dispositivo para eliminarlo de la red.
- 7. Cuando se elimina un dispositivo con éxito y se borran sus datos de red, se mostrará en esta pantalla después de un tiempo de 30 segundos.
- 8. Continúe activando dispositivos. Puede eliminar varios dispositivos de la red sin volver a entrar en el modo Eliminar.

### **Usando el SEM**

- 1. Mantenga presionado el botón Z-Wave en el módulo de Alarm.com.
- 2. Suelte el botón cuando el LED L2 destelle en grupos de cuatro.
- 3. Mantenga presionado el botón Z-Wave en el módulo una segunda vez.
- 4. Suelte el botón Z-Wave cuando el LED L2 destelle en grupos de dos.
- 5. Active un dispositivo para borrar sus datos de red y eliminarlo de la red.
- 6. Cuando un dispositivo se elimina con éxito, L2 se encenderá de forma continua.
- 7. Tendrá que volver a entrar en el modo Eliminar antes de activar el siguiente dispositivo.

Los LED del módulo de Alarm.com se pueden usar para indicar errores de comunicación, comunicación del panel, comunicación de red e intensidad de la señal.

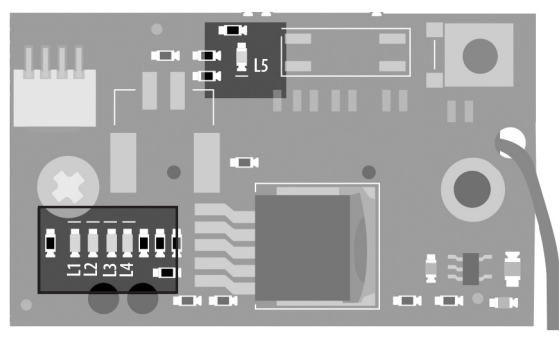

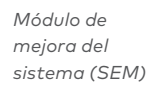

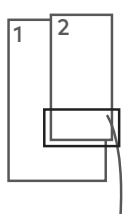

**PARTE INFERIOR DEL MÓDULO DE ALARM.COM**

# FUNCIÓN DE LED

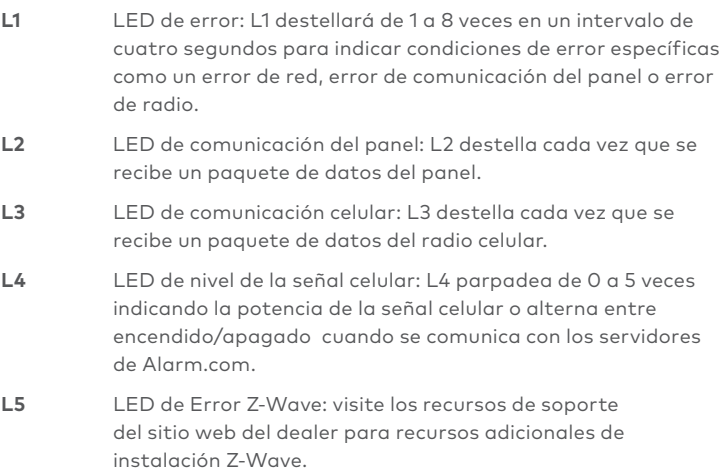

# LED L1 (ROJO)

L1 destella cuando se produce un error. El número de destellos indica el número de error. Si hay dos o más errores al mismo tiempo, los errores destellarán uno tras otro. El LED permanecerá apagado durante al menos cuatro segundos entre errores.

# SOLUCIONES Y DESCRIPCIONES DE ERROR LED L1

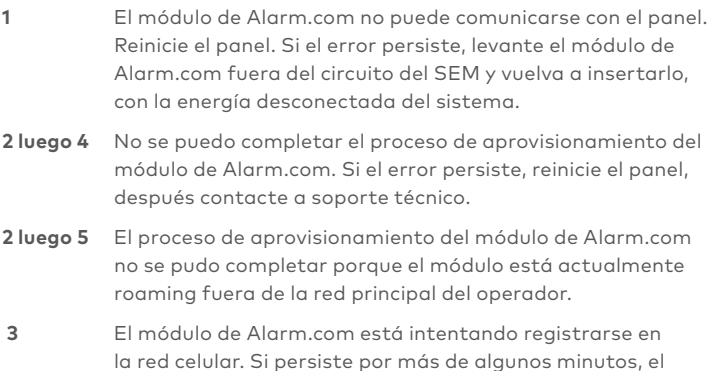

módulo está teniendo problemas al registrarse. Compruebe L4 para el nivel de señal. Si el nivel de señal es inferior a 2 barras, cambie la ubicación del panel o use la opción de una antena remota. **4** El módulo de Alarm.com está registrado en la red celular pero no se pudo conectar con Alarm.com. Contacte al soporte técnico de Alarm.com.  **5** El radio en el módulo no está funcionando correctamente. Si esto persiste durante más de unos minutos, puede que tenga que reemplazar el módulo. Este error es extremadamente inusual, así que verifique que el módulo destelle 5 veces. **6** Esto indica un error sólo si persiste por más de un minuto. De lo contrario, es un indicio de que el módulo está resolviendo una condición inusual con respecto a la comunicación con la red celular. **7** El SEM no puede acceder a la programación del panel. Verifique el cableado del panel y el código del instalador. **8** Si este error persiste, puede que la cuenta haya sido configurada de forma incorrecta. Verifique que el número de serie usado coincida con el número de serie utilizado para

## LED L2 (AMARILLO)

L2 destella con cada comunicación entre el SEM y el panel. El patrón normal requiere una serie de destellos rápidos cada dos segundos cuando el módulo de Alarm.com está en modo inactivo o cada cuatro segundos en el modo PowerSave. Consulte los estados del módulo de Alarm.com (modos) para una explicación de los tres modos.

contacte a soporte técnico.

crear la cuenta. Si los números de serie son los mismos,

L2 también parpadea ocasionalmente en patrones para indicar el estado de Z-Wave, cuando el SEM se está usando para añadir o eliminar dispositivos Z-Wave.

## LED L3 (VERDE O AMARILLO)

L3 destella con cada comunicación entre el SEM y su unidad de radio en modo Inactivo y con cada comunicación con Alarm.com en modo Conectado. En el modo PowerSave, este LED destella al unísono con el LED L2.

# LED L4 (VERDE O AMARILLO)

L4 indica el nivel de la señal celular con un número de destellos (0 a 5 barras). El número de barras puede no corresponder con el número de barras que se muestra en su teléfono celular. Un nivel de 5 barras se obtiene sólo en las condiciones de señal más fuertes. El nivel de la señal se actualiza cada 10 segundos si fluctúa o cada 30 segundos si es estable.

Si el LED L4 destella continuamente, el proceso de aprovisionamiento del módulo está en curso. El LED L4 comenzará a destellar para indicar el nivel de señal tan pronto como el proceso de aprovisionamiento haya terminado.

Si el LED L4 no destella, esto significa algo de lo siguiente:

- El módulo de Alarm.com está en modo PowerSave
- El módulo de Alarm.com acaba de encenderse

• No hay cobertura celular en el área

En modo Conectado, el LED L4 alterna entre encendido y apagado.

# **SUGERENCIA:**

*Alarm.com recomienda un nivel de señal constante de dos, o mayor, para el correcto funcionamiento del SEM.*

## LED L5 (AMARILLO)

L5 indica errores de Z-Wave. Si no se puede añadir un dispositivo a la red, intente eliminar el dispositivo y volver a agregarlo a la red. Contacte al soporte técnico de Alarm.com si tiene problemas adicionales.

# ESTADOS DEL MÓDULO DE ALARM.COM (MODOS)

Hay tres estados del módulo de Alarm.com (modos).

#### **Modo Inactivo**

En el modo Inactivo, la corriente alterna está activada, el nivel de batería es superior a 11.5 voltios y el SEM no está actualmente conectado a los servidores de Alarm.com. Esto es normal para el SEM y es el estado más común.

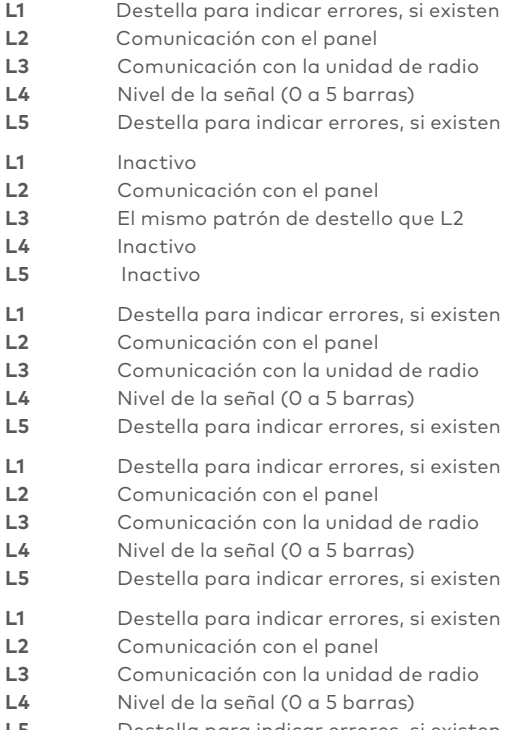

**L5** Destella para indicar errores, si existen

#### **Modo PowerSave**

En modo PowerSave, el módulo acaba de encenderse, la alimentación de CA está desactivada o el nivel de la batería es de menor a 11.5 voltios. La parte del radio del SEM indica 10 mA en el modo PowerSave. Es completamente funcional y pasará al modo Conectado tan pronto como se deba enviar una señal. Realizar una prueba de comunicación telefónica de Alarm.com cambiará el módulo al modo Inactivo y actualizará la lectura del nivel de señal.

- **L1** Inactivo
- **L2** Comunicación con el panel
- **L3** El mismo patrón de destello que L2
- **L4** Inactivo
- **L5** Inactivo

#### **Modo Conectado**

En el modo Conectado, el SEM está conectado a los servidores de Alarm. com e informó sobre una alarma u otra condición. El módulo permanece en modo Conectado durante al menos seis minutos después de que se intercambia el último mensaje. Ingresar a la programación del instalador hará que el SEM entre en modo Inactivo.

- L1 Destella para indicar errores, si existen
- L2 Comunicación con el panel
- L3 Comunicación con la unidad de radio
- L4 Nivel de la señal (0 a 5 barras)
- L5 Destella para indicar errores, si existen
- L1 Inactivo
- L2 Comunicación con el panel
- L3 El mismo patrón de destello que L2
- L4 Inactivo
- L5 Inactivo
- L1 Destella para indicar errores, si existen L2 Comunicación con el panel
- L3 Comunicación con Alarm.com
- L4 Alterna dos segundos encendido y después dos segundos apagado
- L5 Inactivo
- L1 Destella para indicar errores, si existen L2 Comunicación con el panel
- L3 Comunicación con Alarm.com
- L4 Alterna dos segundos encendido y después dos segundos apagado
- L5 Inactivo
- L1 Inactivo
- L2 Comunicación con el panel
- L3 El mismo patrón de destello que L2
- L4 Inactivo
- L5 Inactivo

## **¿El cliente será notificado si el panel no puede comunicarse con Alarm.com?**

Sí, el SEM usará automáticamente la última zona disponible en el panel para visualizar esta información. La zona se denominará "Falla de comunicación" y se mostrará en el teclado como si fuera una zona abierta.

## **¿Cómo debo elegir la mejor ubicación para instalar el SEM?**

- Verifique la potencia de la señal antes de elegir una ubicación final. Realice una prueba de potencia de la señal alimentando el SEM directamente con la batería (conecte los terminales GND y +12V). Después de dos minutos, el LED 4 de nivel de la señal celular destellará de una a cinco veces para indicar la potencia de la señal (donde 5 es la señal más fuerte). Alarm.com recomienda un nivel de señal de dos o mayor para el correcto funcionamiento del SEM.
- Evite montar el SEM en zonas con exceso de metal o cableado eléctrico, como salas de hornos o de lavado.
- Monte el módulo cerca de una pared exterior, preferiblemente en un nivel superior.
- No monte el SEM dentro de la caja de metal del panel. Hacer esto tendrá un impacto negativo en el desempeño de Z-Wave.
- Para casas o negocios ubicados cerca de cañones o con colinas, puede ser necesario colocar la antena en un lugar más alto del edificio.
- Si la ubicación del SEM requiere un cable de energía más largo, empalme el cable de energía proporcionado con el fusible a su cable y deje el fusible dentro de la caja del panel PowerSeries.

### **¿Por qué debo ingresar el código del instalador durante la creación de una cuenta?**

El código del instalador ingresado durante la creación de una cuenta (consulte el paso 2) será usado para acceder y leer las zonas reconocidas actualmente en el panel. El código del instalador puede cambiarse después del escaneo de zona.

### **¿Cómo inicio o pruebo la comunicación entre el SEM y Alarm.com?**

Realice una prueba de comunicación telefónica con Alarm.com presionando [#] + [9] + [8] + [7] + [\*]. Esta prueba de comunicación telefónica no será visible en el teclado, pero puede verificarse en el sitio web de dealer o en el historial de MobileTech.

### **¿Cómo hago que el SEM y Alarm.com lean los nombres de los sensores asignados en el panel?**

Para que el SEM pueda leer los nombres de los sensores almacenados en el panel y mostrarlos en Alarm.com, usted debe transmitir los nombres de los sensores almacenados en los teclados (ver paso 7).

## **¿El SEM admite códigos de usuario de 6 dígitos?**

El SEM no admite códigos de usuario de 6 dígitos.

### **¿Las zonas pueden inscribirse en varias particiones?**

Las zonas sólo deben estar inscritas en una sola partición. Las zonas en varias particiones no son compatibles con el SEM.

## **¿El SEM es compatible con DLS?**

El SEM no puede ser usado como una comuncador DLS. Los cambios de programación del panel DLS hechos a través de otra vía de comunicación (conexión con un PC, POTS, etc.) no será capturados por el SEM hasta que el sistema sea reiniciado.

### **¿Necesito cambiar alguna configuración en la programación para que el SEM funcione?**

No, no existen configuraciones requeridas que deban ser cambiadas. Sin embargo, recomendamos cambiar las configuraciones siguientes si el sistema estaba usando una línea telefónica paraestablecer comunicación.

- Deshabilite el monitoreo de línea Telco (sección 15, opción 7)
- Elimine los números de teléfono (sección 302-303)

### **¿Es posible reportar alarmas múltiples en una sola zona con el SEM (swinger shutdown)?**

El SEM solo reportará una instancia de cada alarma por evento de alarma, sin tomar en cuenta la configuración especificada en el panel. El SEM no tiene la capacidad de reportar alarmas múltiples en una sola zona.

## **¿Es posible agregar y eliminar sensores remotamente?**

Sí, puede agregar, cambiar, o eliminar sensores utilizando MobileTech o

# RESOLUCIÓN DE PROBLEMAS

## **La lista del equipo está vacía en el sitio web del dealer o en MobileTech**

Si la lista del equipo no aparece en el sitio web del dealer o en MobileTech, y el SEM no pudo hacer un escaneo de zona cuando se encendió inicialmente, verifique que:

- Todo el cableado sea correcto
- El código del instalador está sincronizado (si el código del instalador no está sincronizado, puede cambiarlo por un nuevo código único a través del panel)
- El panel está desarmado y solicite una lista del equipo en el sitio web del dealer o realice un ciclo de energía en el panel

## **Ninguno de los LED del SEM está ENCENDIDO**

Retire la alimentación del panel y verifique que todo el cableado sea el correcto.

### **Mi teclado ocasionalmente muestra "Sistema no disponible"**

El teclado puede mostrar "Sistema no disponible" durante momentos cortos al interactuar con el SEM. Este es un comportamiento normal y esperado.

# ESPECIFICACIONES

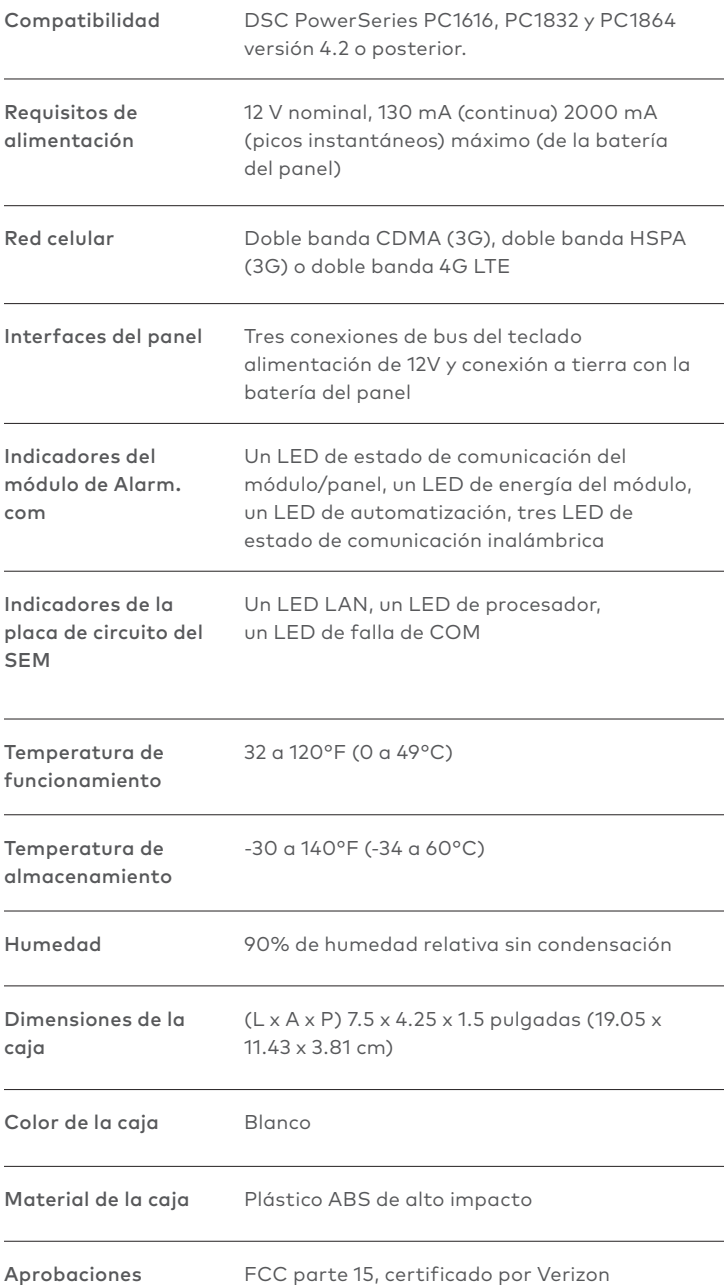

# INFORMACIÓN REGULATORIA

Los cambios o modificaciones no aprobados expresamente por Alarm. com pueden anular la autoridad del usuario para operar el equipo.

Este equipo ha sido probado y cumple con los límites para un dispositivo digital de Clase B, de conformidad con la parte 15 de las reglas de la FCC. Estos límites están diseñados para proporcionar una protección razonable contra la interferencia perjudicial en una instalación residencial. Este equipo genera, utiliza, y puede irradiar energía de radiofrecuencia y, si no se instala y utiliza de acuerdo con las instrucciones, puede causar interferencia dañina a las comunicaciones de radio. Sin embargo, no hay garantía de que no habrá interferencia en una instalación en particular. Si este equipo causa interferencias dañinas en la recepción de radio o televisión, que puede determinarse al apagarlo y encenderlo, se recomienda al usuario que intente corregir la interferencia mediante una o varias de las siguientes medidas:

- Reoriente o reubique la antena receptora.
- Aumente la separación entre el equipo y el receptor.
- Conecte el equipo a una toma de corriente en un circuito distinto al que está conectado el receptor.

Consulte al dealer o a un técnico de radio/TV experimentado para obtener ayuda. El funcionamiento está sujeto a las dos condiciones siguientes:

- 1. Este dispositivo puede no causar interferencia.
- 2. Este dispositivo debe aceptar cualquier interferencia, incluyendo la interferencia que pueda causar un funcionamiento no deseado del dispositivo.

Este equipo cumple con los límites de exposición a la radiación RF de la FCC establecidos para un entorno no controlado. Este equipo debe ser instalado y operado a una distancia mínima de 20 cm entre el radiador y su cuerpo.

# INFORMACIÓN DE CONTACTO

Si tiene dificultades con la instalación del SEM, contacte al soporte técnico de Alarm.com al 866-834-0470 y con gusto le ayudaremos.